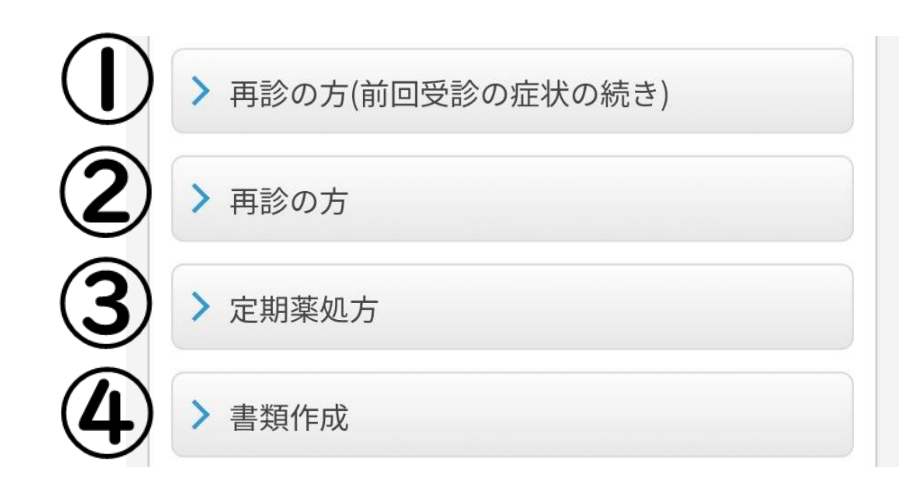

今回受診の症状が、 前回間診表を入力されたときの続きであれば①を

前回受診時の症状と関係なければ②を

喘息の吸入や内服薬、便秘薬などの定期薬処方を希望の方は③を 治癒証明書や登園許可証を希望の方は4%を

選択して進んでください

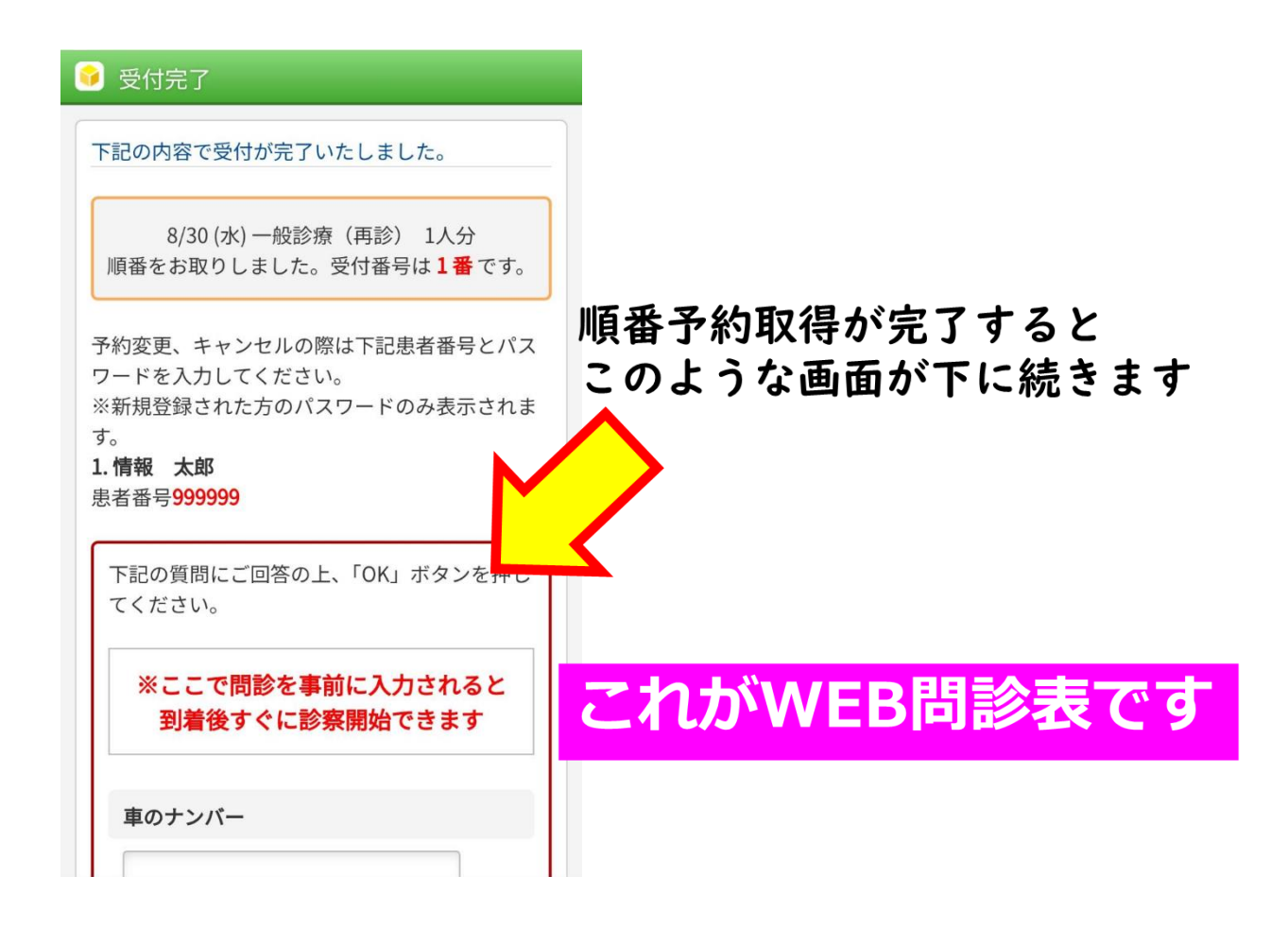

WEB 問診 入力手順について 2 通り

■予約完了直後にそのまま入力→上記の通りです

■予約後、来院前までに予約メニューの WEB 問診をクリックして入力

↓

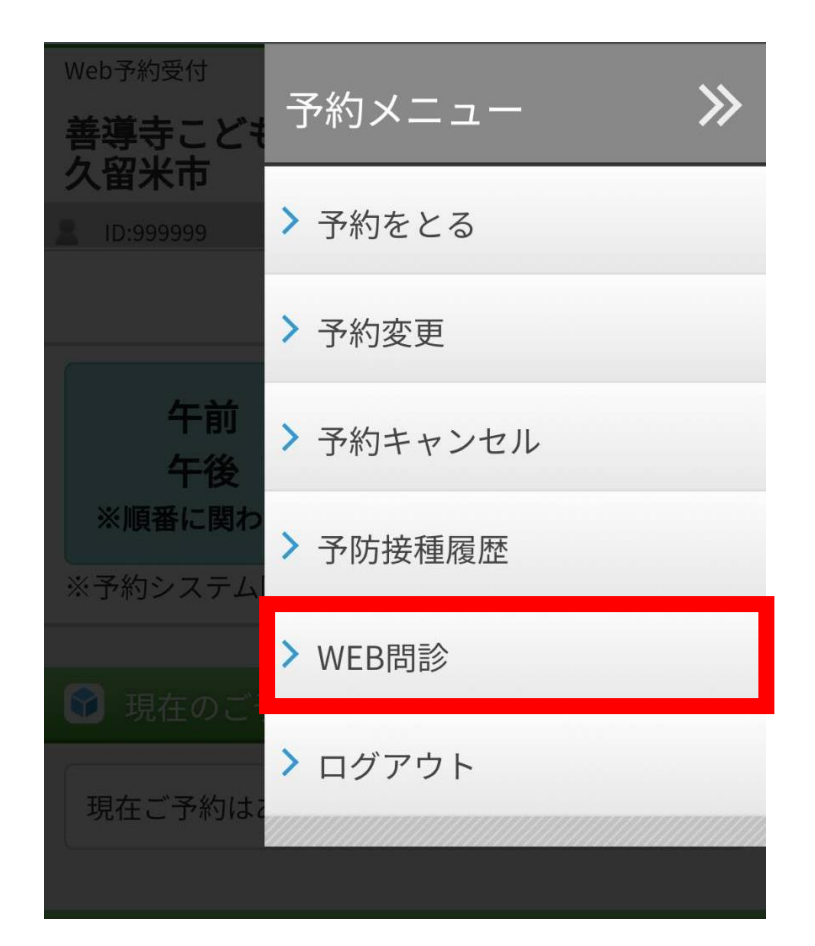

予約完了画面を一旦閉じても、 「予約メニュー」にあるWEB問診 を押すと入力画面に進めます

順番予約取得が完了された際に、 問診を入力するお時間がない場合、 こちらをご利用ください